# Borehamwood and Elstree Synagogue Online CRP System Quick Reference Sheet

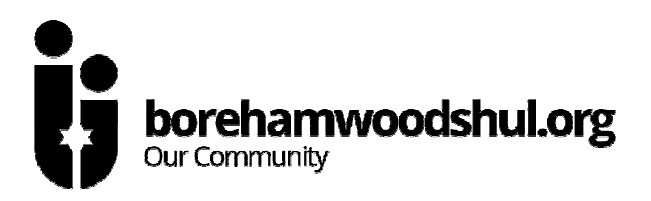

This sheet gives you brief instructions on using the BES Online CRP system. If you have any queries, please E-Mail schooladmissions@borehamwoodshul.org. Please note the Shul office cannot deal with enquiries by phone or on any other E-Mail address.

### Registering for the system – a one-off process

- Go to http://www.borehamwoodshul.org/crp.
- Click on "click here to register".
- Enter YOUR name, E-Mail, contact details etc and press "Register".
- Wait for the E-Mail to arrive.
- When the E-Mail arrives, click on the link in it to go back to the CRP website.
- Enter a password twice and click "Set Password".
- You will be taken into the online CRP system.

#### Logging into the system

- Go to http://www.borehamwoodshul.org/crp.
- Click on "click here to login".
- Enter your E-Mail address and password (as set above) and click "Login".
- Or, click on the link in the E-Mail you received originally again.

#### Forgotten password?

- Go to http://www.borehamwoodshul.org/crp.
- Click on "click here to login".
- Enter your E-Mail address in the lower box and click "Send Password".
- An E-Mail will be sent to you with your password.

# Adding Children

- Log in as above.
- Click "Add a child".
- Enter all the requested information (which can't be changed once saved) and press "Add Child".

*Remember the deadline for adding children is normally 10.00am on the Wednesday before the first Shabbat you want to attend. If you miss this, you may not have a card the next Shabbat but will do for subsequent weeks. In rare cases (eg midweek Yom Tov) the deadline will be brought forward – information on this will be on the website.* 

#### Viewing Attendance Records

- Log in as above.
- Click on the "View" button corresponding to the child whose record you want to see.

# Deleting a child from the system

- Only available before any attendances are recorded.
- Log in as above.
- Click on the "Delete" button corresponding to the child whose record you want to delete.
- Click on "Confirm Deletion".

#### **Requesting Letters**

- Log in as above.
- Click on "Request Letters".
- For each child, enter the number of letters you want.
- Click "Request Letters".
- You can request up to 9 letters per child. You cannot request letters for children with no attendances recorded.
- You will receive an E-Mail when the letters are printed. You can also return to the "Request Letters" page to check.
- Letters need to be collected from the Shul office during its normal opening hours.

# Editing your contact details

- Log in as above.
- Click on "Edit my details".
- Make any changes you want. If you want to change your password, enter your new password in both boxes.
- Click on "Save Changes".

# CRP at Yavneh

- Everybody will always have a card at Croxdale Road.
- If you want a card at Yavneh, you must log in to the system and click "CRP at Yavneh" and change the option "I would like cards at Yavneh" to "Yes".
- Again this change must be made by the weekly deadline, but it only needs to be made once.

#### CRP Desk Rota

- We need a large number of people to volunteer to run the CRP desk on both sites and appreciate your co-operation.
- Please log in to the system and select "Sign up for the CRP desk rota".
- Decide on the week and site you want to do and select "Book this date".
- You will be sent a confirmation E-Mail with instructions on running the CRP desk.
- You will be sent a further reminder a few days before your date.
- If you then cannot do your date, please E-Mail schooladmissions@borehamwoodshul.org as early as possible to let us know.
- If nobody has signed up for the CRP desk by Shabbat, then there will be no CRP.